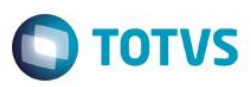

#### **Evidência de Testes**

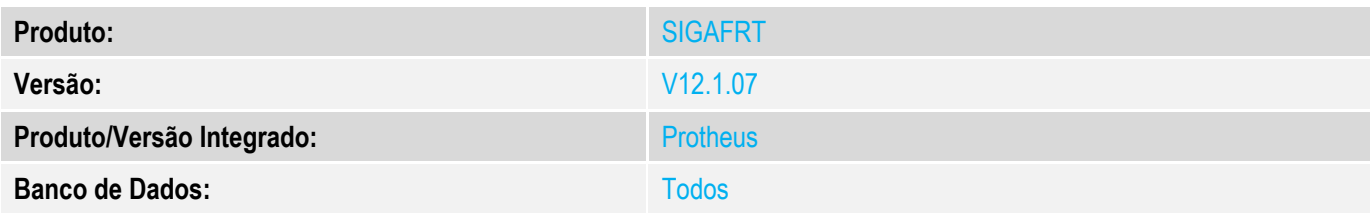

#### **1. Evidência e sequência do passo a passo**

**Incidente:** Realizar um orçamento com um item Entrega e um item auto serviço, importar para o PDV FrontLoja com NFC-e, finalizar e pagar parte com NCC e parte em dinheiro com troco, sistema grava os valores do SCPED incorretamente.

**Solução:** Realizado ajuste para que os valores incorretos sejam proporcionalizados de forma correta.

#### Passos para reprodução:

- Cadastrar NCC no módulo Financeiro para o cliente que será utilizado no teste:

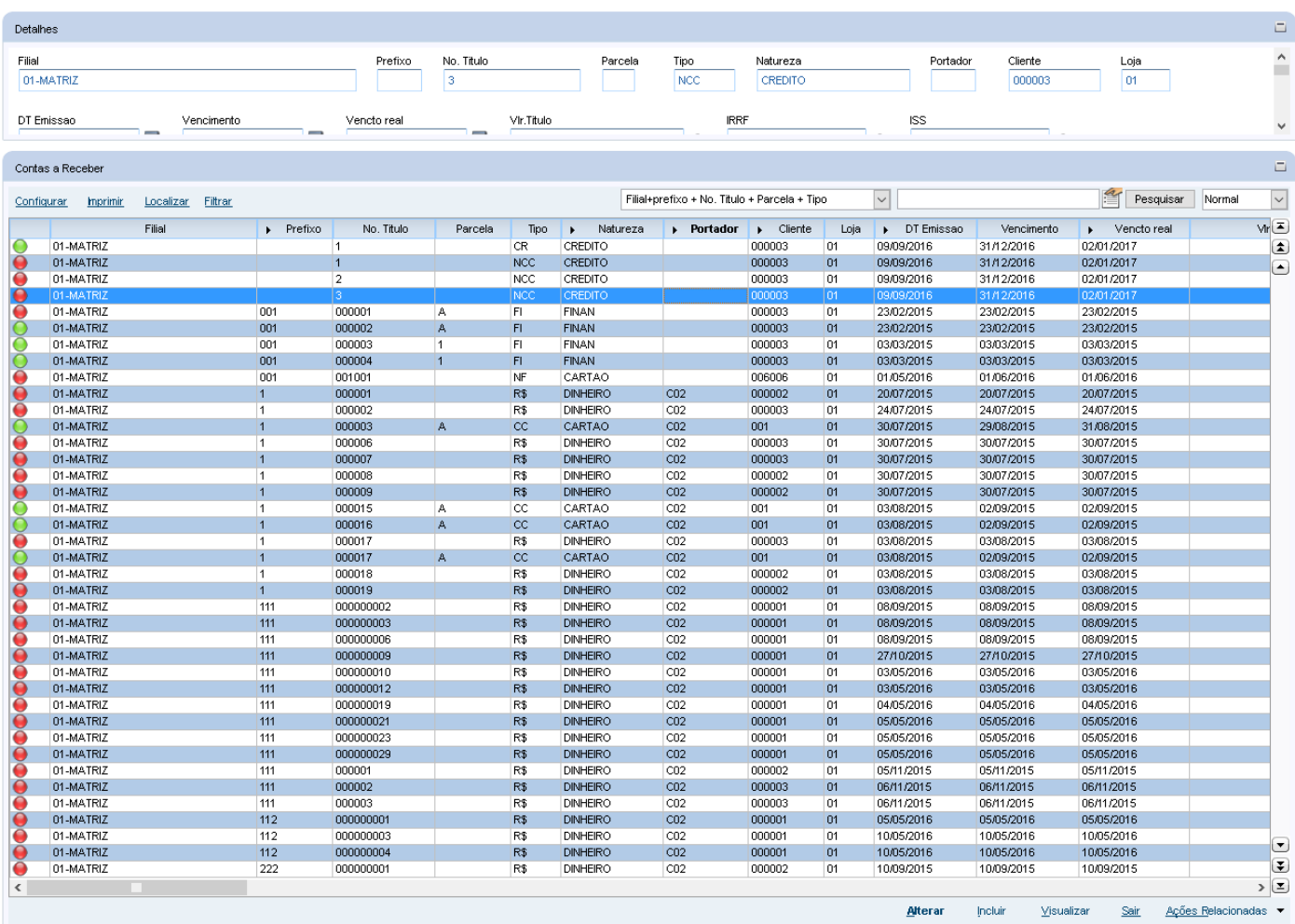

 $\ddot{\circ}$ 

 $\overline{\circ}$ 

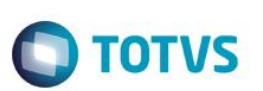

Na rotina de Venda Assistida no SIGALOJA, realizar um orçamento com um item Entrega e um item auto serviço:

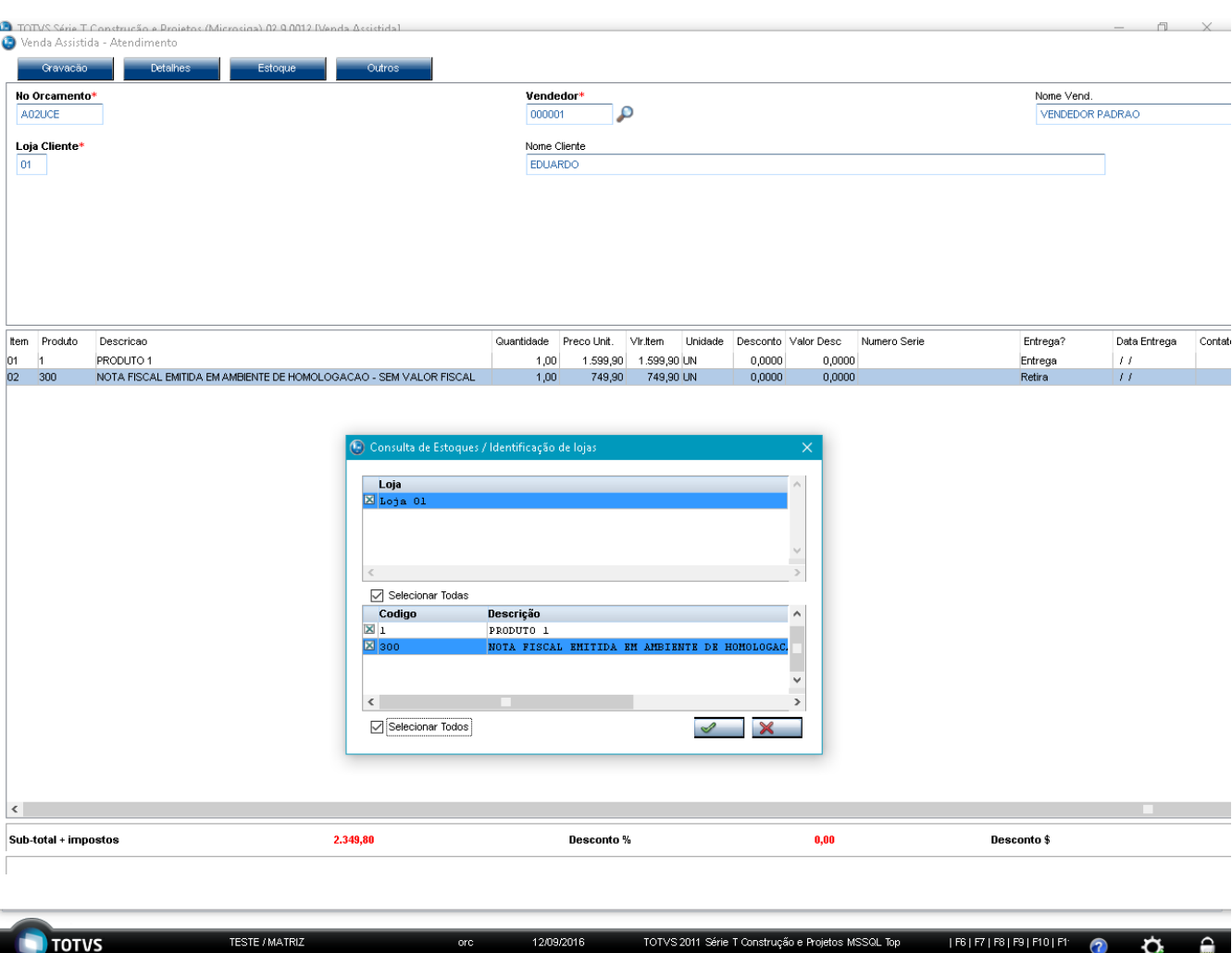

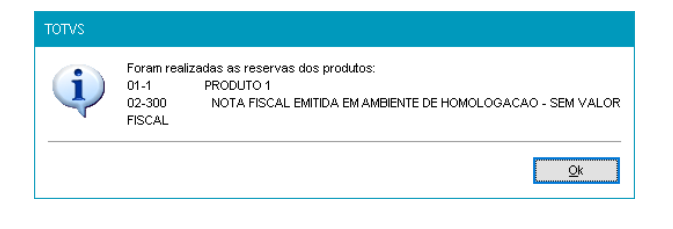

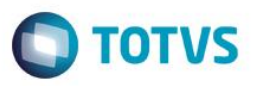

Na rotina de atendimento no SIGAFRT, após a abertura do caixa realizar o carregamento do orçamento gerado no SIGALOJA (Ctrl + Z):

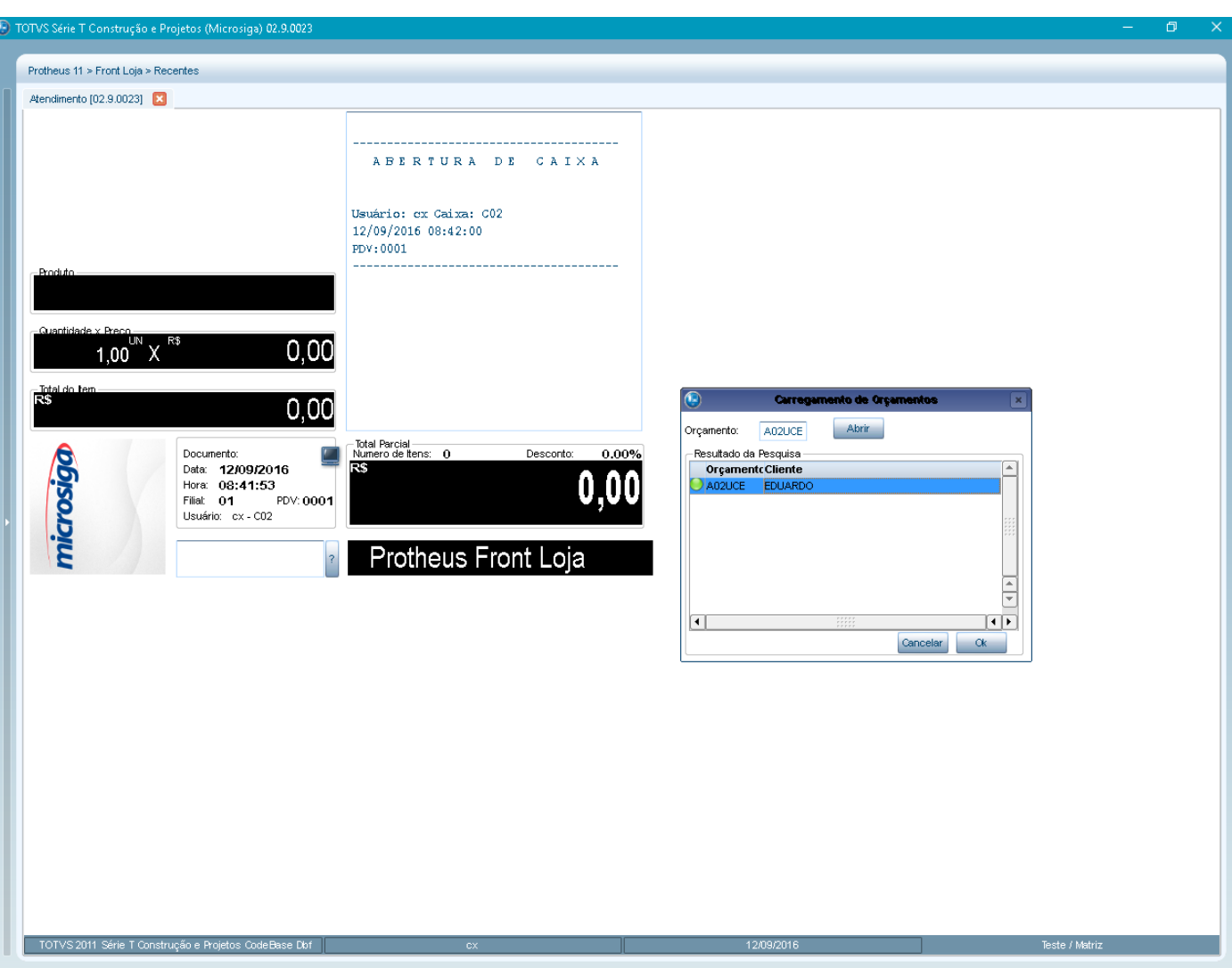

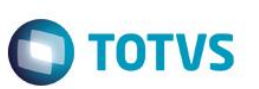

Será exibida a janela para utilização da NCC cadastrada:

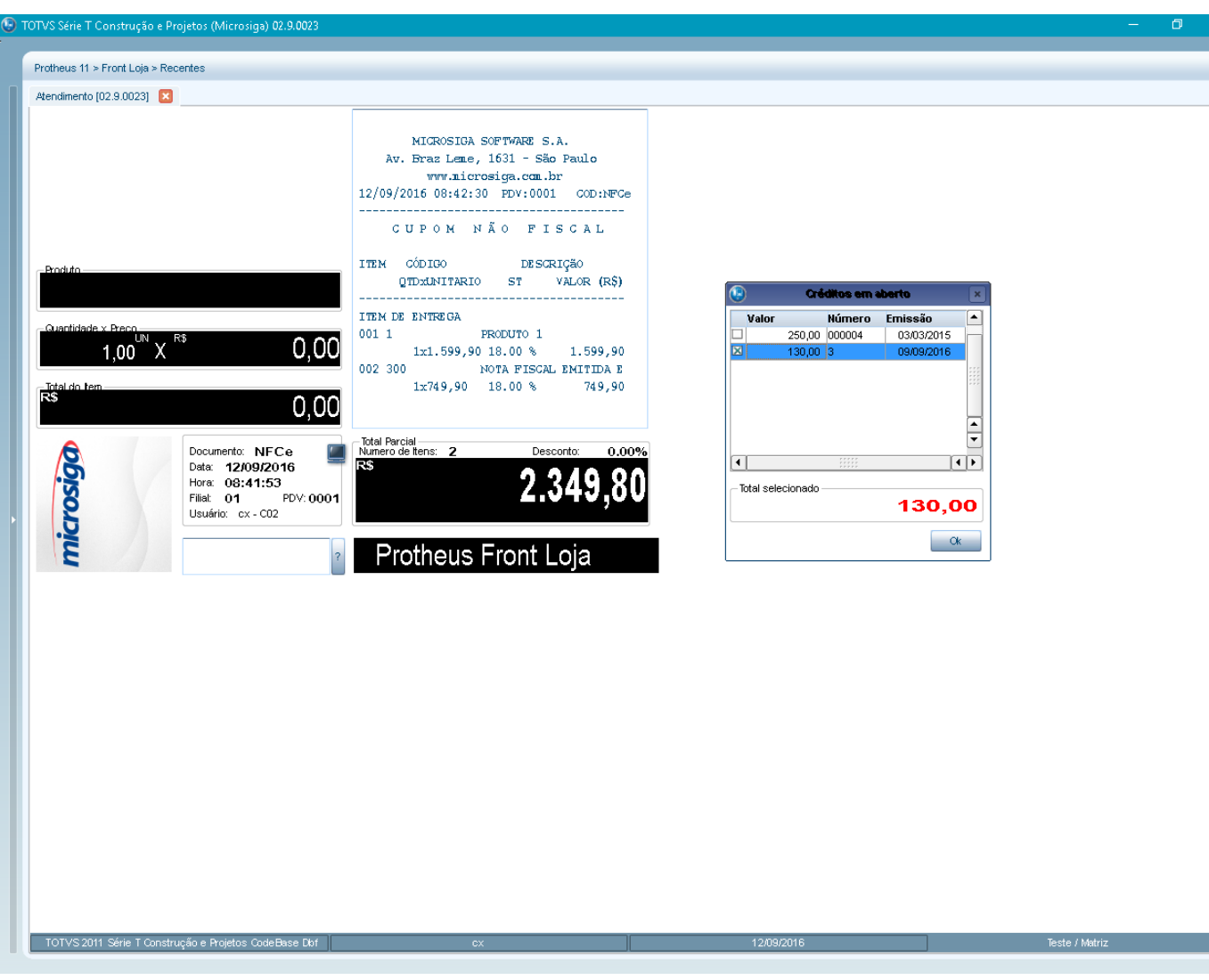

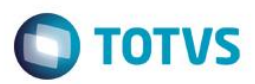

#### Realizar o pagamento em dinheiro:

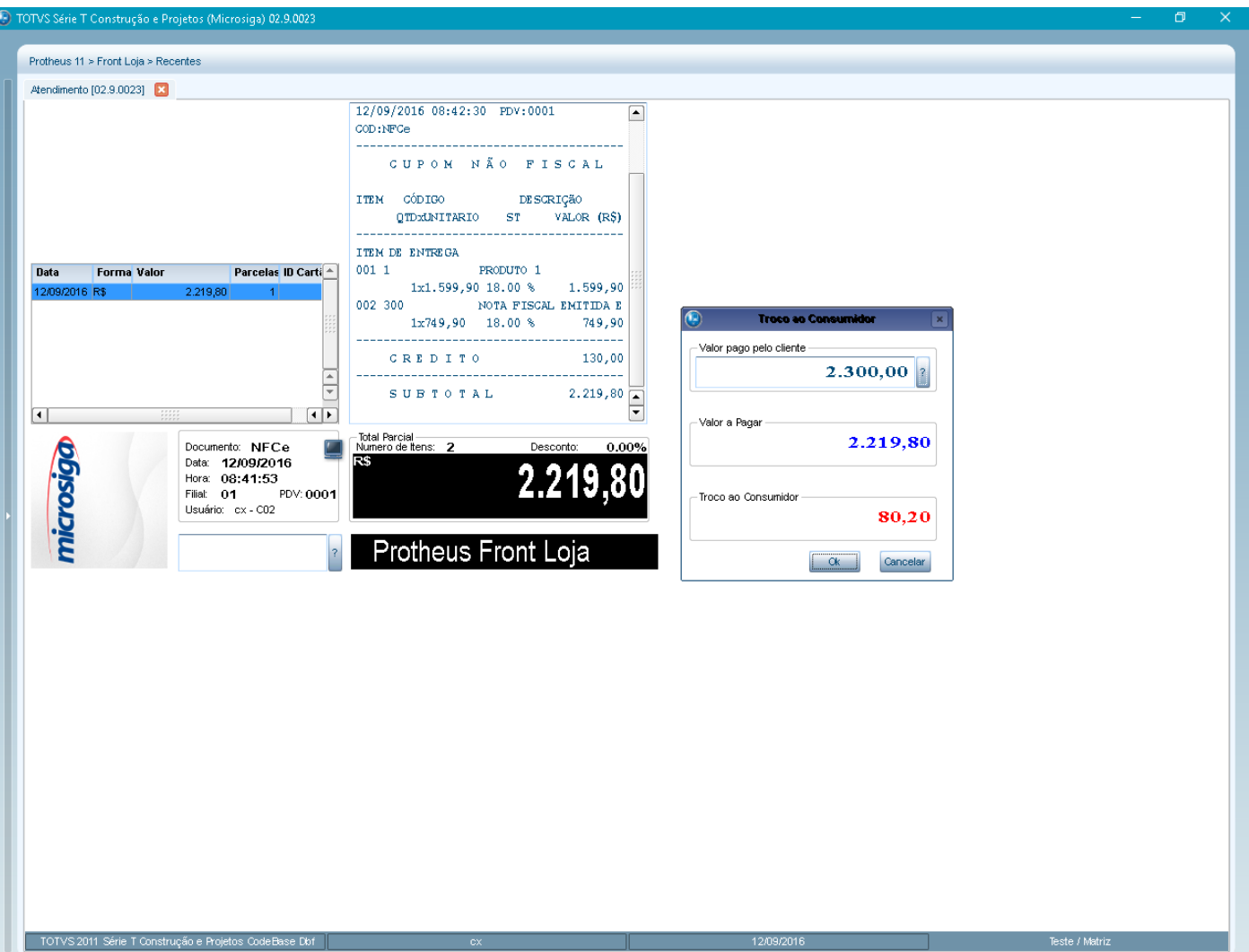

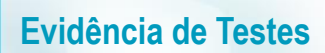

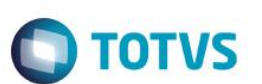

Informações geradas no SIGALOJA.LOG:

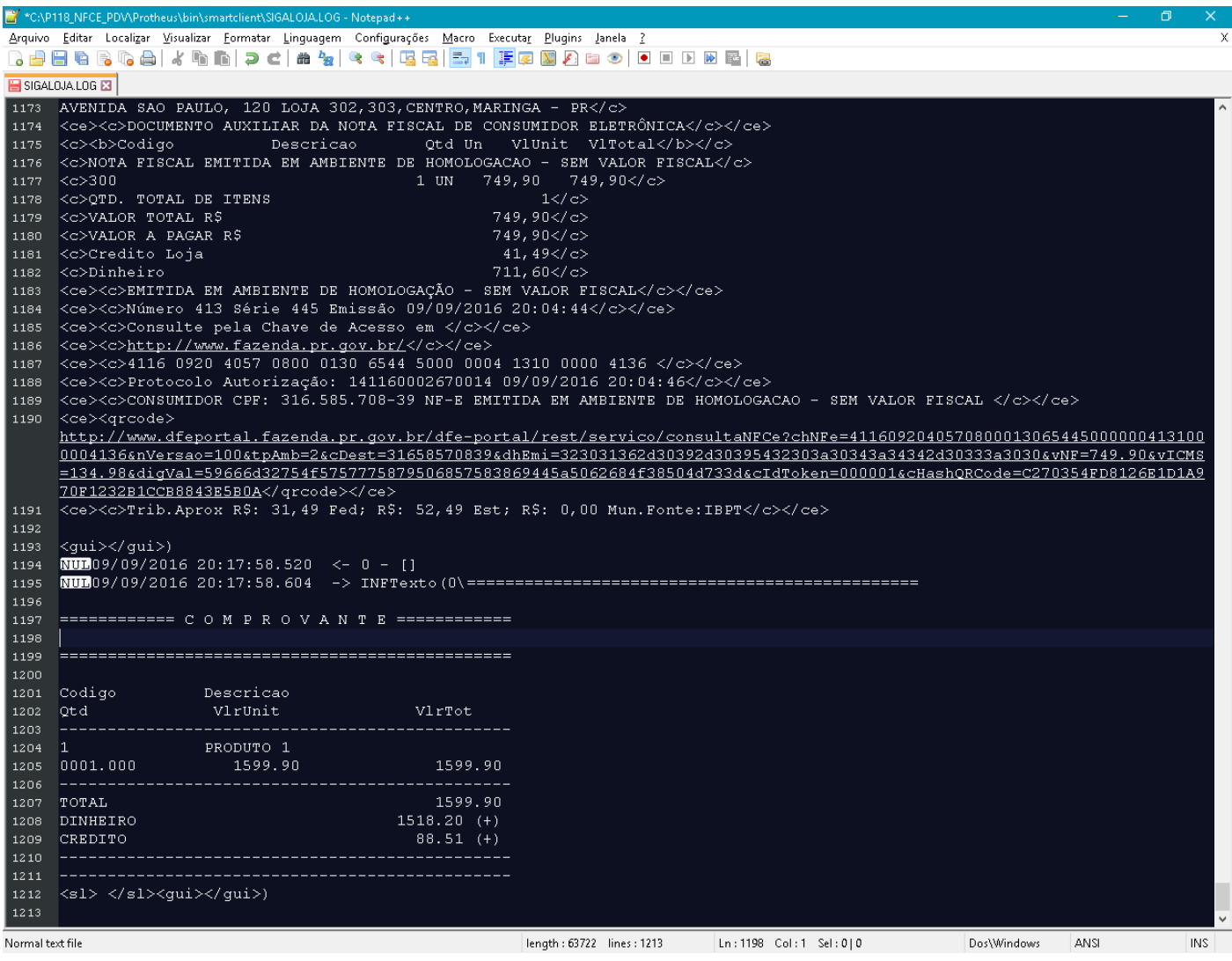